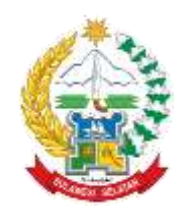

# **RENCANA PELAKSANAAN PEMBELAJARAN**

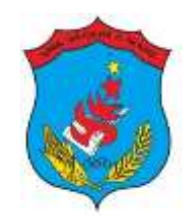

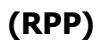

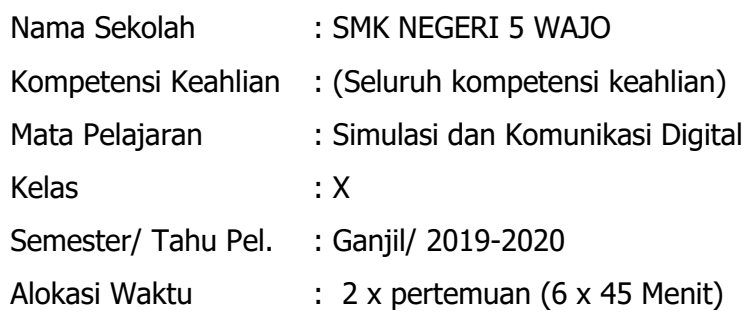

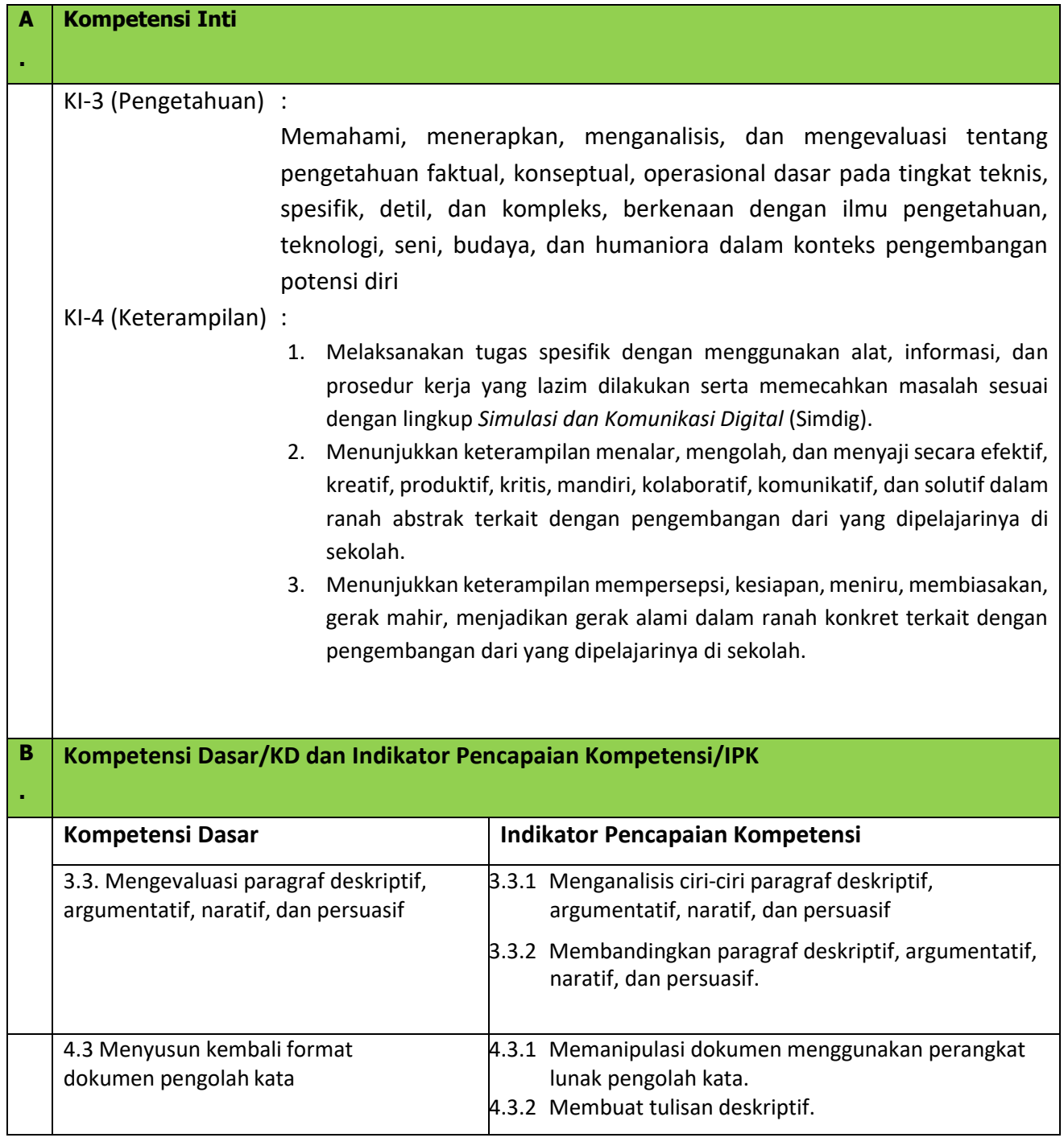

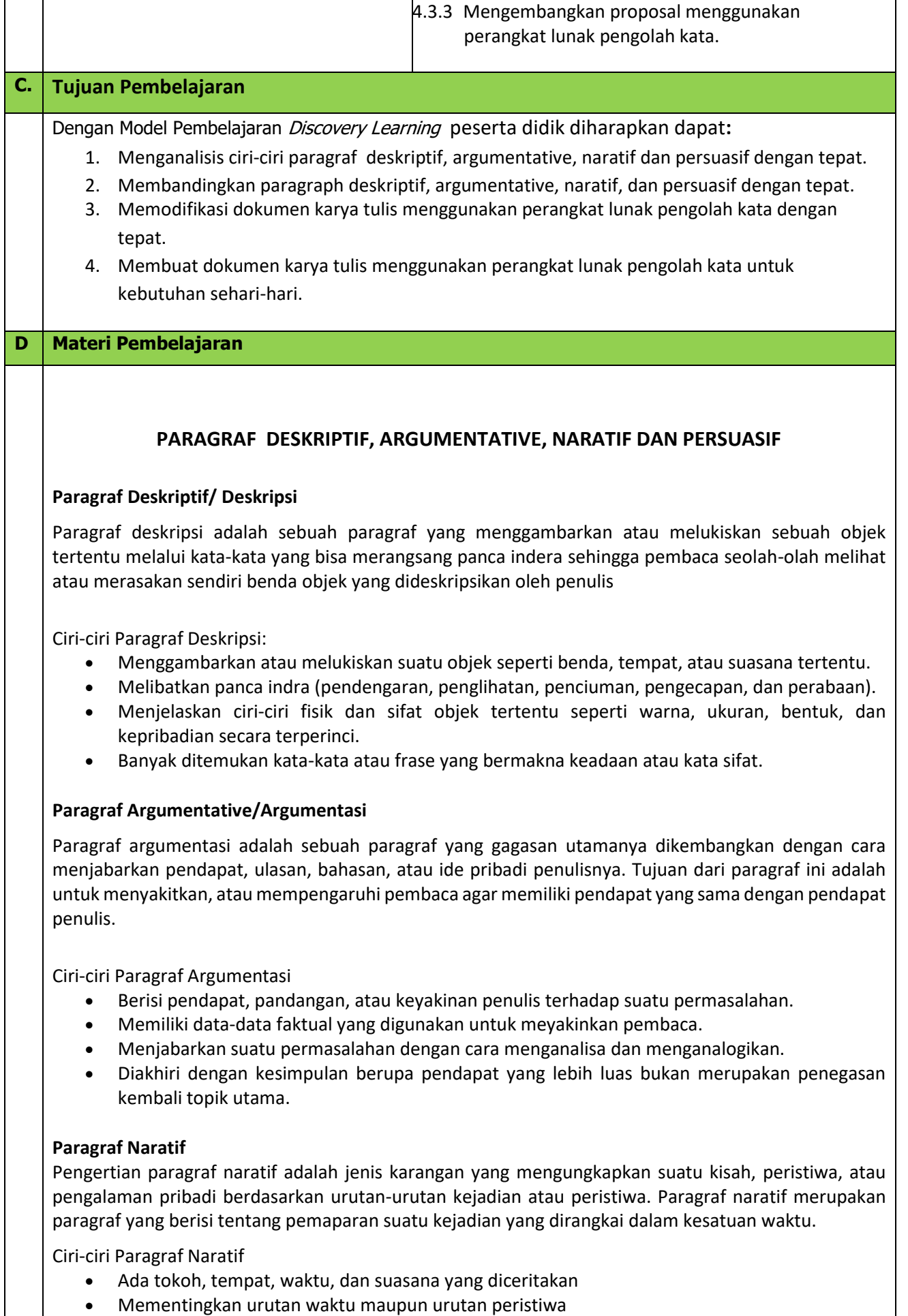

• Tidak hanya terdapat dalam karya fiksi (cerpen, novel, roman) tetapi juga terdapat dalam tulisan nonfiksi (biografi, cerita nyata dalam surat kabar, sejarah, riwayat perjalanan).

#### **Paragraf Persuasif**

*Paragraf persuasif adalah* paragraf yang isinya berusaha untuk merebut perhatian pembaca. Paragraf ini disajikan secara menarik, meyakinkan mereka bahwa pengalaman yang disiratkan itu merupakan suatu hal yang amat penting. Karena itu, terkadang paragraf persuasi sering digunakan sebagai paragraf propaganda oleh lembaga kesehatan, pemerintah, dan lain-lain.

Ciri-Ciri Paragraf Persuasif

- Penulis memahami bahwa pendirian dan pemahaman pembaca dapat diubah.
- Berusaha menjelaskan dan menarik kepercayaan pembaca
- Berusaha menciptakan kesepakatan atau penyesuaian melalui kepercayaan antara penulis dengan pembaca.

**MENGENAL MICROSOFT WORD**

- Berusaha menghindari konflik agar kepercayaan tidak hilang dan supaya kesepakatan pendapatnya tercapai.
- Menunjukkan fakta-fakta dan data untuk menguatkan argumentasi atau dalil

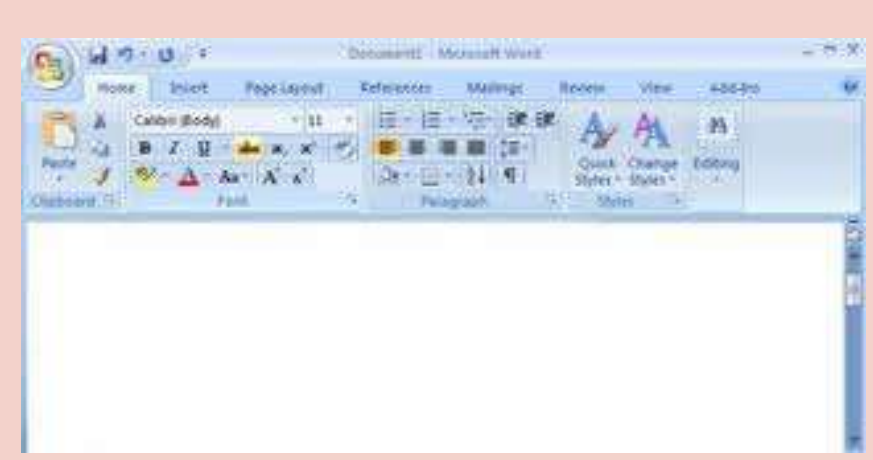

Microsoft Word (MS Word) merupakan program untuk mengolah kata. Program ini bisa digunakan untuk menulis dokumen misalnya karya tulis, skripsi, novel, dan sebagainya. Selain menulis dokumen, MS Word juga dapat digunakan untuk bekerja dengan tabel, menulis teks dengan kreasi, menyisipkan gambar, maupun yang lainnya.Secara default tampilan area kerja program MS Word 2007 terdiri atas *Title Bar, Office Button, Quick Access Toolbar, Menu Bar, Ribbon, Ruler*, *Status Bar,* dan *View Toolbar.*

*Title Bar* berisi nama file yang sedang dikerjakan, serta tombol menampilkan, atau menyembunyikan jendela program, dan menutup program, yaitu tombol Minimize, Maximize/Restore, dan Close. *Office Button* berisi perintah-perintah yang berkaitan dengan dokumen seperti membuat dokumen baru (New), membuka dokumen (Open), menyimpan dokumen (Save), mencetak dokumen (Print), dan sebagainya.

*Menu Bar* berisi serangkaian perintah yang didalamnya terdapat sub-sub perintah sesuai kategorinya. Sebagai contoh, pada menu Home terdapat submenu Clipboard, Font, Paragraph, Styles, dan Editing yang didalamnya berisi berbagai macam jenis sintax perintah-perintah sesuai kategorinya. *Ribbon* berisi berbagai jenis sintax perintah-perintah khusus merupakan submenu Menu Bar. *Ruler* merupakan kotak pengukuran yang diletakkan secara horizontal, yaitu di atas dokumen, dan secara vertikal, yaitu di sebelah kiri dokumen. Ruler berfungsi untuk mempermudah melakukan pengaturan pengukuran dan tata letak berbagai jenis objek, teks atau naskah pada suatu halaman. *Status Bar* adalah baris horizontal yang menampilkan informasi jendela dokumen yang sedang ditampilkan

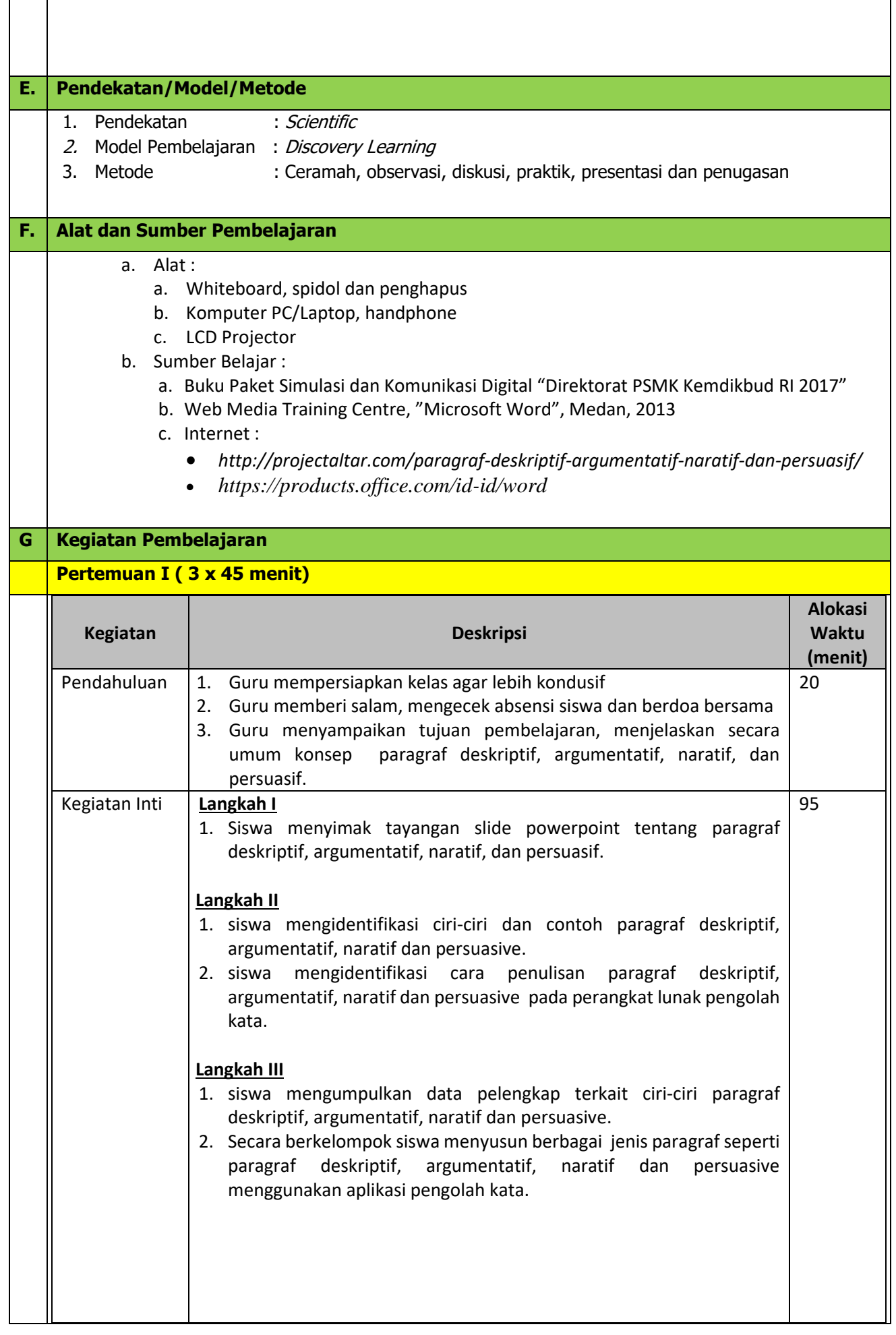

4

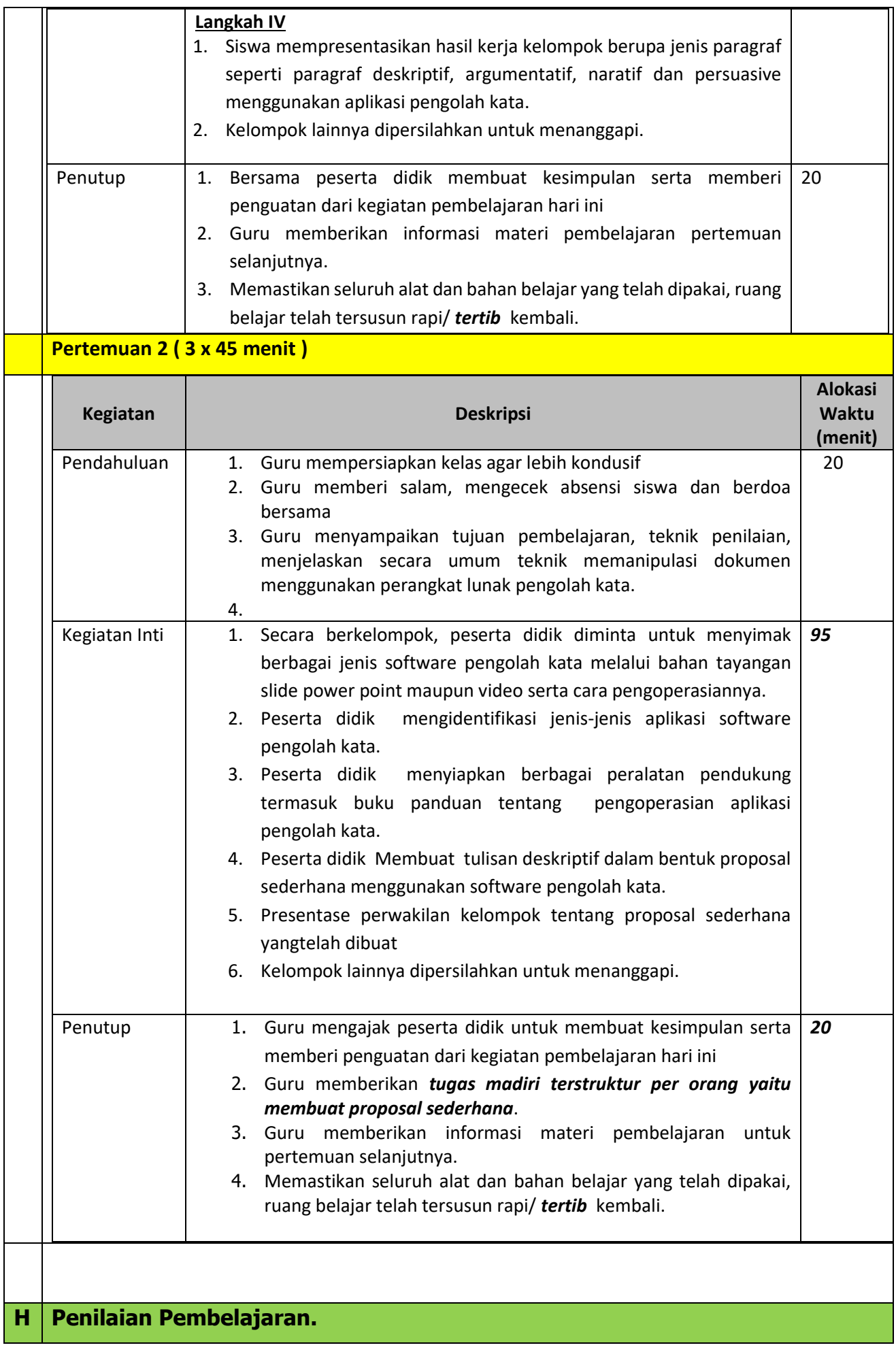

### **I. Penilaian Pengetahuan**

 *Soal Essay 3 dari 5 nomor diujikan ke siswa*

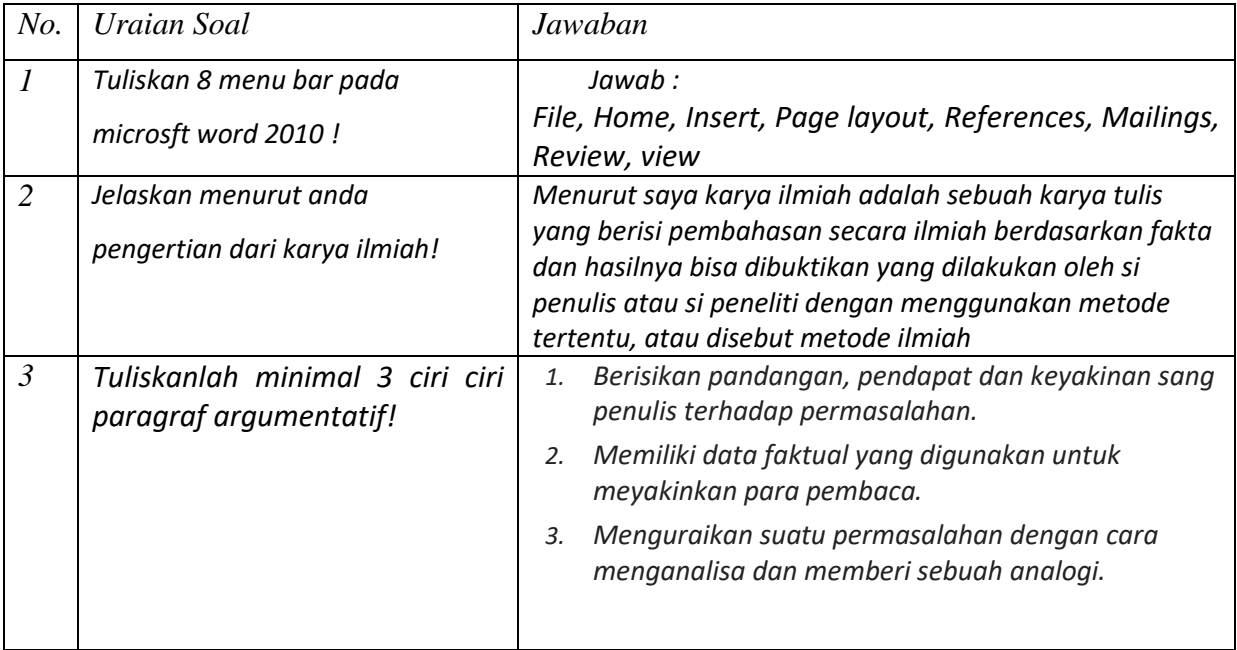

# **II. Penilaian Keterampilan**

Soal:

Dengan menggunakan aplikasi software pengolah kata buatlah sebuah tulisan deskriptif dalam bentuk proposal sederhana yang sesuai dengan latar belakang program keahlian masing-masing dengan ketentuan sebagai berikut **!**

Ketentuan:

- 1. Atur ukuran kertas menjadi A4
- 2. Buatlah proposal sesuai kaidah yang telah dipelajari
- 3. Gunakan font default times new roman
- 4. Jumlh lembar proposal minimal 7 lembar tidak termasuk sampul
- 5. Simpan dokumen menggunakan format dokumen resmi dengan penamaan file, (kelas\_namasiswa\_nama tugas)

## **Perhitungan nilai keterampilan atau nilai praktik (NP) :**

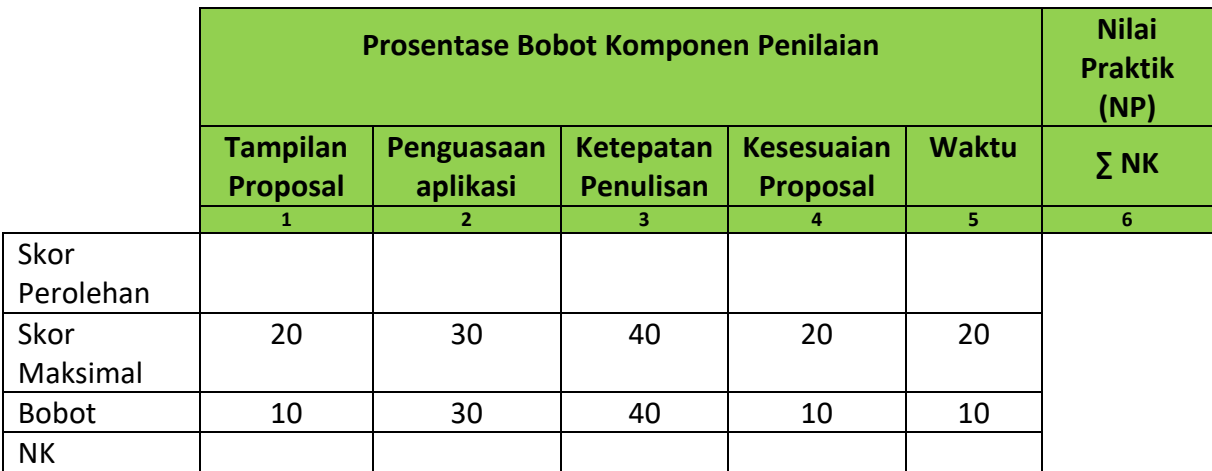

#### Keterangan:

- **Skor Perolehan** merupakan penjumlahan skor per komponen penilaian
- **Skor Maksimal** merupakan skor maksimal per komponen penilaian
- **Bobot** diisi dengan prosentase setiap komponen. Total bobot untuk komponen penilaian adalah **100**
- **NK = Nilai Komponen** merupakan perkalian dari skor perolehan dengan bobot dibagi skor maksimal

#### $N$ K  $=$ ∑Skor Perolehan  $\frac{1}{S}$ *kor Maksimal*  $\times$  *Bobot*

• **NP = Nilai Praktik** merupakan penjumlahan dari NK

# **III. Pembelajaran Remedial dan Pengayaan**

- 1. **Pembelajaran Remedial** diberikan kepada siswa yang mendapatkan nilai di bawah NILAI KKM (untuk pengetahuan dan keterampilan), dengan catatan jumlah siswa yang remedialnya sebanyak maksimal 30% dari jumlah seluruh siswa di kelas.
- 2. Dan jika jumlah siswa yang remedial mencapai 50% maka diadakan **Remedial** teaching terlebih dahulu, lalu dilanjutkan remedial tes.
- 3. **Remedial** dilakukan dengan metode bimbingan perorangan, kelompok atau klasikal, penugasan atau latihan khusus, tutor sebaya.
- 4. **Pembelajaran Pengayaan** diberikan / ditawarkan kepada siswa yang mendapatkan nilai diatas KKM sebagai bentuk pendalaman terhadap materi yang diberikan
- 5. **Pengayaan** dilakukan dengan metode bimbingan perorangan mandiri, belajar kelompok , pemadatan kurikulum ( pendalaman materi KD ).

Mengetahui, Kepala Sekolah SMK Negeri 5 Wajo

Guru Mata Pelajaran

**Abdul Hamid, S.Pd.** Nip. 19681231 199412 1 018

**Amiruddin, S.Kom.** Nip. 19760423 200502 1 003